«собственно» аварийного режима при трехфазном КЗ, так как схема замещения для «собственно» аварийного режима идентична схеме замещения обратной последовательности. Поэтому для расчета узловых напряжений обратной последовательности сворачивание схемы обратной последовательности к узлу КЗ не выполняется, а узловые напряжения обратной последовательности в узлах принимаются пропорциональными напряжениям «собственно» аварийного в пропорции, равной отношению этих параметров в узле КЗ. По найденным напряжениям прямой последовательности аварийного режима рассчитываются токи прямой последовательности в ветвях схемы, а по найденным узловым напряжениям обратной последовательности рассчитываются токи обратной последовательности в ветвях схемы. Токи двухфазного КЗ в ветвях схемы равны векторным суммам токов прямой и обратной послеловательностей.

После этого выполняется расчет токов однофазного КЗ. Сначала СНП сворачивается к узлу КЗ. При этом используется та же подпрограмма, что и для СПП. По эквивалентному сопротивлению СНП и найденным ранее эквивалентным сопротивлениям прямой и обратной последовательностей рассчитывается ток прямой последовательности в узле однофазного КЗ, токи металлического и дугового однофазного КЗ в узле КЗ. После этого рассчитываются напряжения прямой, обратной и нулевой последовательности в узле КЗ и в остальных узлах схемы и токи обратной и нулевой последовательности в ветвях схемы, а по ним полные токи однофазного КЗ в ветвях схемы.

Учет дуги, термического действия тока КЗ и расчет периодической составляющей тока от АД осуществляется по приведенным в стандартах ГОСТ 28249-93 типовым кривым. Методом кусочно-линейной аппроксимации определяются промежуточные значения соответствующих коэффициентов. Далее, умножая эти коэффициенты на соответствующие им значения токов КЗ, осуществляется учет различных факторов.

# ПРОГРАММА РАСЧЕТА И АНАЛИЗА РЕЖИМОВ РАЗОМКНУТЫХ ЭЛЕКТРИЧЕСКИХ СЕТЕЙ 6-35 КВ

### С. С. Лысюк

Белорусский национальный технический университет, г. Минск Научный руководитель М. И. Фурсанов

Электрическая сеть характеризуется некоторой совокупностью параметров состояния: характеристиками элементов сети (марки проводов и их параметры, длины участков, типы и параметры трансформаторов, типы коммутационных аппаратов и т. д.) и взаимосвязью этих элементов между собой (топологией сети).

В настоящее время в связи массовым применением вычислительной техники активно создаются базы данных, отражающих характеристики сетей различных номинальных напряжений и их топологию.

Существует множество программ, предназначенных для формирования баз данных и расчета параметров режима - токи, напряжения, потоки и потери активной и реактивной мощности в узлах и ветвях электрической сети. Программы такого рода необходимы при эксплуатации электрических сетей для поддержания режимов, обеспечивающих надежное электроснабжение потребителя при минимальных технических потерях электроэнергии.

В докладе представлена программа «Azimut 6-35», основное назначение которой - снижение стоимости передачи электроэнергии за счет определения наиболее экономичного использования средств передачи электроэнергии (минимизация технических потерь).

Анализ технических потерь в различных ситуациях показывает, что при некотором сочетании параметров элементов электрических сетей (типы и номинальные мощности трансформаторов, марки и сечения проводов, длины ЛЭП и т. д., включая характеристики располагаемых средств регулирования), топологии данной сети и электрических нагрузок в ее узлах существует некоторый теоретически возможный минимум технологического расхода электрической энергии.

Именно для решения в конечном итоге задачи оптимизации режима электрической сети по критерию минимума технических потерь и разработана компьютерная программа «Azimut 6–35», которая предназначена для расчетов и анализа различных установившихся режимов разомкнутых электрических сетей 6-35 кВ.

Опыт разработки и эксплуатации программ данного типа показывает, что наиболее функциональными являются те программы, у которых интерфейс ввода данных и вывода результатов расчетов выполнен двумя способами: в виде табличных форм и в графическом виде.

1. Ввод исходной информации. При расчете режимов программа «Azimut 6-35» использует базу данных по линиям и трансформаторам. Программа имеет встроенный редактор базы данных (рис. 1) и позволяет производить добавление, изменение и удаление элементов в табличном режиме. Ветви сети задаются номерами узлов (Nn и Nk) и своими характеристиками.

|                                                                       | Azimut : D:\RABOTA\2007\Azimut FILES\Furs6.azR (8:10:1)<br>Файл<br>Правка Открыть Режим Табица Графика Окна НеІр |      |                 |      |                |         |           |                                    |      |      |                                             |       |         |         |            | $-1$ $-1$ $\times$ $-1$ |
|-----------------------------------------------------------------------|----------------------------------------------------------------------------------------------------|------|-----------------|------|----------------|---------|-----------|------------------------------------|------|------|---------------------------------------------|-------|---------|---------|------------|-------------------------|
| Ri Gi<br>∍   ⇒   ←   中<br>BBD<br>icŝi<br>$\mathbb{Z}$ to $\mathbb{Z}$ |                                                                                                    |      |                 |      |                |         |           |                                    |      |      |                                             |       |         |         |            |                         |
| Hill Ветви<br>$-12 \times$                                            |                                                                                                    |      |                 |      |                |         |           | н Трансф. ветви и нагрузна на нем. |      |      |                                             |       |         |         |            |                         |
|                                                                       | lNn.                                                                                                    | INk. | Марка про Длина |      | IR.            | Ιx      |           | INn.                               |      | INk. | Марка трансф.                               | Unom  | ١P      | ۱Q      | ls.        | CosF                    |
|                                                                       |                                                                                                    |      |                 | KM.  | lОм.           | lОм.    |           |                                    |      |      |                                             | kB    | кВт     | KBap    | <b>KBA</b> | [grad]                  |
|                                                                       | 1                                                                                                    |      | 1051 AC-50      | 2.2  | 1,3266         | 0,781   |           |                                    | 360  | 38   | TM-400                                      | 10    | 94.086  | 95,9869 | 400        | 0.7                     |
| l2                                                                    | 1051                                                                                                    | 104  | AC-50           | 0.2  | 0.1206         | 0.071   | 2         |                                    | 1051 | 30   | TM-100/10                                   | $-10$ | 23,5215 | 23,9967 | 100        | 0.7                     |
| l3                                                                    | 104                                                                                                    | 894  | AC-50           | 0.94 | 0.56682 0.3337 |         | 3         |                                    | 104  | 31   | TM-100/10<br>$\blacktriangle$<br>TM-100/6.3 | 10    | 37.6344 | 38.3947 | 160        | 0.7                     |
| 14                                                                    | 894                                                                                                    | 232  | AC-50           | 0.72 | 0,43416 0,2556 |         | $\vert$ 4 |                                    | 894  | 32   | TM-1000/6.3                                 | 10    | 58,8037 | 59.9918 | 250        | 0.7                     |
| 15                                                                    | 232                                                                                                    | 328  | AC-35           | 0.25 | 0.1975         | 0.0915  | 5         |                                    | 328  | 33   | TM-10000/35<br>TM-1385/10                   | 10    | 37.6344 | 38,3947 | 160        | 0.7                     |
| lв                                                                    | 232                                                                                                    | 61   | AC-35           | 0.48 | 0.3792         | 0.17568 | l6        | 61                                 |      | 34   | TM-15000/35<br>TM-160/10                    | 10    | 94.086  | 95.9869 | 400        | 0.7                     |
|                                                                       | 161                                                                                                    | 320  | AC-35           | 0.6  | 0.474          | 0.2196  | 7         | 61                                 |      | 35   | TM-1600/10<br>▾∣                            | l10   | 94.086  | 95.9869 | 400        | 0.7                     |
| l8                                                                    | 320                                                                                                    | 360  | AC-35           | 0.08 | 0.0632         | 0,02928 | l8        |                                    | 320  | 36   | TM-250                                      | 10    | 58,8037 | 59.9918 | 250        | 0.7                     |
|                                                                       |                                                                                                    |      |                 |      |                |         | 9         |                                    | 360  | 37   | TM-400                                      | 10    | 94.086  | 95.9869 | 400        | 0.7                     |
|                                                                       |                                                                                                    |      |                 |      |                |         |           | 10                                 | 104  | 39   | TM-160                                      | 10    | 37,6344 | 38.3947 | 160        | 0.7                     |
|                                                                       |                                                                                                    |      |                 |      |                |         |           |                                    |      |      |                                             |       |         |         |            |                         |
|                                                                       |                                                                                                    |      |                 |      |                |         |           |                                    |      |      |                                             |       |         |         |            |                         |
|                                                                       |                                                                                                    |      |                 |      |                |         |           |                                    |      |      |                                             |       |         |         |            |                         |
|                                                                       |                                                                                                    |      |                 |      |                |         |           |                                    |      |      |                                             |       |         |         |            | h.                      |

Рис. 1. Ввод данных в табличном режиме

Ввод информации с использованием схемы сети и вывод на нее результатов расчета делает процесс более наглядным и понятным. Для этих целей в составе программы разработан специальный графический редактор, который позволяет вводить в базу данных новый элемент путем размещения его на схеме сети. Построение топологии в этом случае выполняется путем указания уже существующего элемента на схеме, с которым должен быть связан изображаемый элемент.

2. Функциональные возможности графики программы:

а) построение разомкнутого «дерева» (графа) сети с нанесением на него необходимой топологической информации по схеме сети, заданной в табличной форме. Такой режим позволяет наглядно представить сеть и сэкономить время при кодировании полной схемы (рис. 2.);

б) изменение свойств любого элемента указанием на схеме;

в) масштабирование схемы сети (рис. 3).

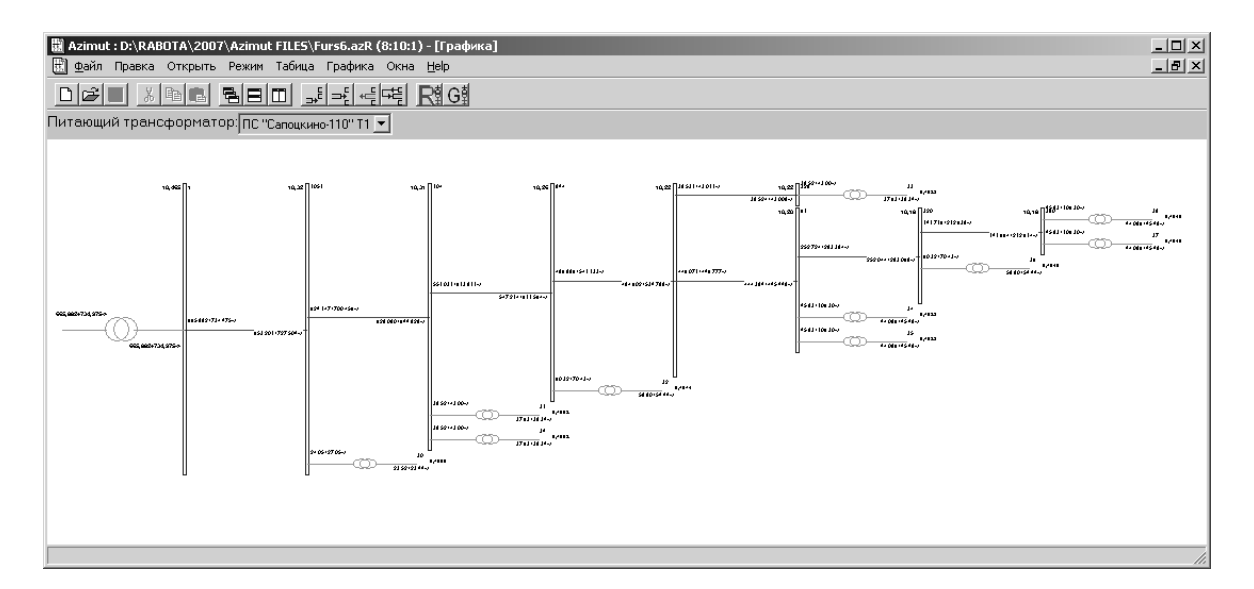

Рис. 2. Построение разомкнутого «дерева» сети

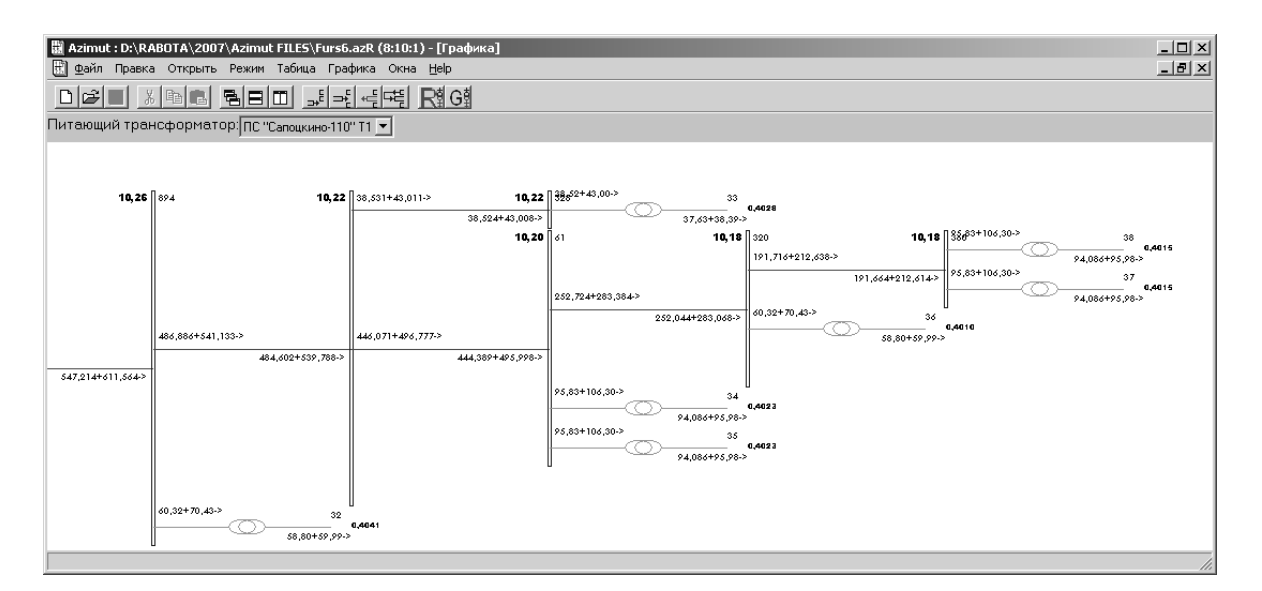

Рис. 3. Масштабирование схемы

142

3. Решаемые технологические задачи:

а) расчет и анализ режимов разомкнутых электрических сетей от 0,38 кВ до системообразующих [2];

б) поиск точек размыкания распределительной сети по критерию минимума технических потерь электроэнергии;

в) замена трансформаторов по критерию минимума потерь;

г) перестановка трансформаторов по критерию минимума потерь;

в) подбор ответвлений трансформаторов для поддержания требуемого напряжения в сети и у потребителей.

Вывод расчетных значений режима можно производить в табличном виде и на графической схеме сети.

Программа дорабатывается функцией создания элементов сети и привязкой их к местности с использованием растровых карт.

Программа «Azimut 6–35» написана на алгоритмическом языке высокого уровня C++Builder [1] и предлагается для использования в учебно-исследовательском процессе кафедры «Электрические системы» БНТУ, а также для расчета и анализа установившихся режимов разомкнутых электрических сетей 6–35 кВ в филиалах областных энергообъединений.

Литература

- 1. Архангельский, A. Программирование в C++ Builder 6 и 2006 / A. Архангельский Москва : Бином, 2007.
- 2. Фурсанов, М. И. Определение и анализ потерь электроэнергии в электрических сетях энергосистем / М. И. Фурсанов. – Минск : УВИЦ при УП «Белэнергосбережение», 2005.

## **ЭСКАЛАЦИЯ ПЕРЕНАПРЯЖЕНИЯ В РАСПРЕДЕЛИТЕЛЬНОЙ СЕТИ С ВЫСОКОВОЛЬТНЫМИ ЭЛЕКТРОДВИГАТЕЛЯМИ**

#### **С. Н. Прохоренко**

*Гомельский государственный технический университет имени П. О. Сухого, Беларусь*

#### Научный руководитель А. Н. Бохан

Распределительные электрические сети напряжением 6–10 кВ являются наиболее протяженными, при этом сети именно этого класса напряжения являются наиболее аварийными. Перенапряжения при дуговых замыканиях на землю могут приводить к развитию аварии в сети. В кабельных сетях на первом месте ( $\approx 80$  % случаев) стоят перенапряжения от однофазных дуговых замыканий на землю, примерно 10 % приходится на феррорезонансные перенапряжения.

Опыт эксплуатации, а также моделирование переходных процессов в распределительных сетях показывает, что обычно наиболее высокие уровни перенапряжений при замыканиях на землю наблюдаются при малых токах замыкания на землю (менее 5 А). К таким сетям относятся распределительные сети 6 кВ с высоковольтными электродвигателями.

На одной из нефтеперекачивающих станций произошли повреждения и отключения высоковольтного оборудования. В распределительной сети 6 кВ, фрагмент которой представлен на рис. 1, произошло замыкание на землю. Расследование аварии позволило установить следующую последовательность событий.